## Quick Reference Guide for Intermediate PyMOL Users

Supplemental information intended for users who are already comfortable using PyMOL for basic molecular visualization

## Advanced User Interface Controls

#### **Sequence Viewer Actions**

Left-click-and-drag to toggle selection membership. Shift-left-click to extend the existing selection. Ctrl-shift-left-click to extend the existing selection while also centering upon it.

Middle-click to center on the clicked entry. Ctrl-middle-click to zoom the clicked entry. Ctrl-shift-middle-click-and-drag to zoom a boxed region.

Right-click on selected sequence for the selection menu. Right-click on unselected sequence for the sequence menu.

Names List Panel Actions

Left-click to toggle individual entries one at a time. Left-click-and-drag to toggle multiple entries. Ctrl-left-click-and-drag to browse (automatically activate & deactivate) entries one by one.

Middle-click to activate and center.

Right-click-and-drag to move entries up /down. Ctrl + Shift

Use the "group" command to a create group, then: Left click on [+] to open group. Left-click on [-] to close group.

The "Abort" button can interrupt certain long-running tasks (ray tracing, surface calculation, etc.).

The "Rebuild" button restores consistency afterwards.

Context-specific menus can be used to apply actions to individual atoms, whole residues, chains, segments, objects, molecules, fragments, and the active atom selection ALL with a single menu-clickbrowse-and-release sequence.

[TAB]

- 0 × Edit Build Movie Display Setting Scene Mouse Wizard Plugi ing version 1.20 session.. 40,480 Reset Zoom Orient Draw Ray YR`672/CD1 e]e"\_defined with 12 atoms. 
 Unpick
 Deselect
 Rock
 Get View

 |<</td>
 <</td>
 Stop
 Play
 >
 >|
 MClear
 /TYR 672/CZ "sele" defined with 12 atoms. Command Builde Rebuild Abor `672/CZ 3 761 766 771 AIMEDDELA-LDLEDLLSFSY 766 771 681 LNFLRR 681 671 676 686 691 753 esidue ide reset sticks abel olecule ibbor cartoo ragmen orient fragment+joint(s) abel cell origin onbonded select lots drag clean phere nb\_sphere asking ovement surface emove atoms organic opy to objec nain chai extract object side chai This handle resizes the **Command Line & Keyboard Actions** control panel width. attempts to complete a given command or parameter. If completion is ambiguous, a list of possible completions is Clicking here switches output to the console.

- [Ctrl-A] moves the cursor to the beginning of the line.
- [Ctrl-E] moves the cursor to the end of the line.
- [Ctrl-K] deletes all characters after the cursor.
- [Up-Arrow] & [Down-Arrow] browse the command history.
- [Left-Arrow] & [Right-Arrow] move the cursor or changes the movie frame or state (if no text is present).
- [ESC] switches between graphics and text in the 3D viewer window (most useful in full-screen mode).
- [Page-Down] & [Page-Up] advance forward or backward through the defined Scenes.
- [Ctrl-Page-Down] & [Ctrl-Page-Up] define a new Scene before or after the current scene.

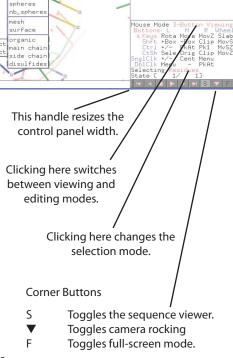

### Menu Mouse Wheel Codes

+Box

Sele

Rota Move MovZ

-Box

PkAt

Cent

Orig

Slab Clip MovS Pk1 MvSZ

Clip MovZ

Menu

PkAt

MOUSE

GRID

Ctrl

- Slab: Adjust the depth of the visible slab (between the clipping planes).
- MovS : Move the visible slab.
- MvSZ : Move view center relative to the slab.
- MovZ : Move the camera along the Z axis (zoom).

#### Mouse Button Codes for Viewing

- Cent : Center the view on a given atom.
- Clip: Move clipping planes using vertical (front) or horizontal (back) motion.
- Menu : Activate contextdependent menu.
- Move : Translate camera in the XY plane (of the screen).
- MovZ : Move the camera along the Z axis (zoom).
- Rota : Free camera rotation.
- Pk1 : Pick one atom within the molecular graph.
- PkAt : Pick atoms within the molecular graph.
- Sele : Set the active selection.
- Orig : Set the origin (atom) for camera rotation.
- +/- : Toggle atom membership within the active selection.
- +Box : Add atoms to the active selection using a box.
- -Box : Remove atoms from selection using a box.

### Mouse Button Codes for Editing

- DrgM: Activates dragging for a discrete molecule.
- Rot\_ : Free rotation.
- Mov\_ : Move in XY plane.
- MvZ\_: Move along Z axis.
  - '\_" above is A, D, F, or 0:
    - A for atom
  - D for dragged selection
    - F for fragment
  - 0 for object
- PkTB : Pick and (optionally) drag to change bond torsion.

### Commands, Scripts, and Programs

Commands are called by keyword and typically accept comma-separated arguments. PyMOL> color red, chain A

Commands can be aggregated into scripts (text files with a ".pml" file extension) # load and render.pml fetch 1dn2, async=0 ;# get PDB online; wait until done as cartoon show spheres, chain E+F util.cbc ;# color by chain orient ;# splay out along principal axes unset opaque\_background ;# transparent fog, no background png image.png, width=900, dpi=300, ray=1

The core commands you really need to know for everyday scripting with PyMOL are:

fetch pdb\_code, name **load** filename, name show / as / hide representation, selection **color** color, selection orient / zoom selection select name, selection **label** selection, string-expression distance / angle / dihedral name, selection1, ... enable / disable name ray / draw width, height png filename, dpi=number

Often-used selection keywords and operators

### polymer / organic / inorganic / solvent **name** name-pattern

**resi** resi-pattern **resn** resn-list **chain** chain-list byres / bymol / bychain selection id / index / rank id-pattern selection within distance of selection selection extend bond-count

Named selections save time by helping you refer back to specific atoms.

PyMOL> select binding site, byres organic expand 5 PyMOL> show surface, binding site

PyMOL> color cyan, binding\_site and elem C

Selection Macros are a concise way of identifying atoms based on matching identifier fields separated by slashes. They come in two forms...

Fields in macros with a leading slash are matched left-to-right: >> /object/segi/chain/resn`resi/name`alt

| /1hpv           | ;# | /object                  |
|-----------------|----|--------------------------|
| /1dn2/B/B/~271  | ;# | /object/segi/chain/`resi |
| /1t46//A/LEU/CA | ;# | /object//chain/resn/name |

Fields in macros without a leading slash are matched right-to-left: object/segi/chain/resn`resi/name`alt 📢

| 132/*`A        | ;# | resi/name`alt           |
|----------------|----|-------------------------|
| */CA           | ;# | resi/name               |
| 145-130/N+CA+C | ;# | resi/name               |
| phe`106/       | ;# | resn`resi/              |
| A/132-135/     | ;# | chain/resi/             |
| в//            | ;# | chain//                 |
| lt46/A/A/his/  | ;# | object/segi/chain/resn/ |
|                |    |                         |

Often-used settings, configured via: set setting\_name = setting\_value and unset setting\_name

opaque background = off (transparent) vs. = on (opaque - default) **transparency** = 0.5 (for surfaces; also set sphere\_transparency, cartoon..., stick..., etc.) **transparency mode** = 1 (multi-layer) vs. = 2 (uni-layer - default ) ray\_transparency\_oblique = 1.5 (varies transparency based on surface normal) surface\_mode = 1 (surface all atoms) vs. = 0 (do not surface HETATMs - default) surface\_quality = 1 (higher quality) vs. = 0 (default) surface\_color = white (or other predefined color)

Commands scripts (.pml files) can include Python code three ways:

Nesting and set-wise operators: (, ), and, or, not, in, like

(#1) Implicitly, based on default Python fall-through handler: load \$PYMOL\_PATH/test/dat/pept.pdb ;# PyMOL import os ;# Python print os.environ['PYMOL\_PATH'] ;# Python

(#2) explicitly on a single line with a leading forward slash ("/") (with optional "\" continuation lines ): /a=4; b=5; print a+b \ print a-b

```
or (#3) explicitly in the form of embedded Python blocks with standard block indentation.
# a simple XYZ file reader
python
                                                 ;# start of Python block
for line in open("example.xyz").readlines():
    field = line.strip().split()
    if len(field)==4:
        xyz = map(float, field[1:4])
        cmd.pseudoatom("my example",elem=field[0], pos=xyz)
python end
                                                 ;# end of Python block
show spheres, my_example
zoom
```

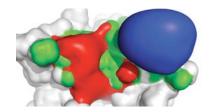

PyMOL can also run Python (.py) programs directly. The PyMOL API is accessed via:

from pymol import cmd cmd.method-name(arg1, arg2, ...)

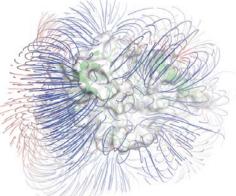

### Movies and Animation

Besides static files, PyMOL can read multi-model files (.pdb, .xyz), multi-ligand files (.sdf), and molecular dynamics trajectories (.trj, .trr, .xtc) PyMOL> load multimodel.pdb PyMOL> load top.pdb, mov; load\_traj traj.xtc,mov,start=1,stop=101,interval=10

Movie playback speed can be controlled with the movie\_fps setting (frames per second) -- the default is 30 frames per second (TV-quality). PyMOL> set movie\_fps, 5

Movies are constructed from molecular states (changing atoms & coordinates) combined with frames (changing camera, object matrices, and commands) PyMOL> load **\$PYMOL\_PATH/test/dat/ligs3d.sdf; mset 1 x5 1 -10 10 x5 10 -1** 

implies: FRAME: 1, 2, 3, 4, 5, 6, 7, 8, 9,10,11,12,13,14,15,16,17,18,19,20,21,22,23,24,25,26,27,28,29,30 (movies loop STATE: 1, 1, 1, 1, 1, 1, 2, 3, 4, 5, 6, 7, 8, 9,10,10,10,10,10,10,10, 9, 8, 7, 6, 5, 4, 3, 2, 1 by default)

Each frame can have a camera "waypoint" stored with it, and can be interpolated for in-between frames with stored views PyMOL> mview store,1; turn y,30; mview store,10; turn y,-30; mview store, 20 PyMOL> mview interpolate ;# do interpolation for missing frames PyMOL> mview reinterpolate ;# redo interpolation for entire movie

Objects can also be animated with mview using the "object=" optional argument (works best when matrix\_mode = 1) PyMOL> delete all; mset 1 x60; set matrix\_mode=1; fragment lys; fragment tyr; zoom PyMOL> frame 1; mview store,object=lys; frame 30; translate [5,0,0],object=lys; mview store,object=lys PyMOL> mview interpolate,object=lys PyMOL> frame 1; mview store,object=tyr; frame 45; rotate x, 90, object=tyr; mview store,object=tyr PyMOL> mview interpolate,object=tyr

Movie commands can perform arbitrary actions on a per-frame basis (for a given frame, "mdo" resets existing commands, "mappend" doesn't).

PyMOL> mdo 1: show\_as lines PyMOL> mdo 30: show\_as sticks

Also see: "Movie" menu program options, and "File" menu "Save As" MPEG or individual PNG files.

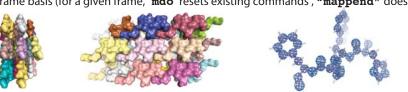

# Symmetry Expansion & Electron Density Maps

Can read CCP4 maps, ASCII X-PLOR maps, binary O/BRIX/DSN6 maps, CUBE and GRD files (file extensions: .ccp4, .xplor, .omap, .brix, .dsn6, .cube., & .grd). PyMOL> **load ref.pdb** 

PyMOL> load 2fofc.ccp4
PyMOL> isomesh full\_map, 2fofc, 1.0 ;# display density mesh for the entire map at 1.0 isosurface level
PyMOL> isomesh brick\_region, 2fofc, 1.0, ref//C/26/, 3.0 ;# parallelepiped with 3.0 Å atom buffer
PyMOL> isomesh carve\_region, 2fofc, 1.0, ref//C/26/, carve=2.1 ;# only show density within 2.1 Å of atoms

Symmetry expansion is accomplished using "symexp" command, which relies upon CRYST records present in the input PDB file. PyMOL> symexp prefix, object, selection, cutoff # example: PyMOL> symexp sym, ref, ref, 5

## Fitting and Alignment Operations

Most protein structure alignments can be accomplished with the "align" command, which performs a sequence-based alignment followed by an iterative structure alignment. You specify atom selections contained within the mobile and target objects, and PyMOL will match them up.

align mobile, target ;# example: PyMOL> align 1t46////CA, 1t45////CA ;# performs C-alpha-only alignment

Other types of alignment tasks can be performed with the following set of commands:

;# structure-based alignment which refines just like "align"

pair\_fit mobile, target ;# atom-pair-based alignment, example: PyMOL> pair\_fit obj1/2-7/CA, obj2/4-9/CA

;# identifier-based alignment, where all atom identifiers match

;# molecular-state-based alignment within a single molecular object

intra\_fit selection ;# molecula
matrix\_copy source\_name, target\_name

get\_name ;# copies matrix from one object to another

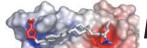

**super** mobile, target

**fit** mobile, target

## **Electrostatic Calculations & Visualizations**

Can read binary PHI and DX maps (.phi, .dx). PyMOL 1.2+ builds ship with APBS bundled. The APBS plugin can help to calculate electrostatic potentials around protein atoms. Once you have loaded the potential map, the following commands become useful:

| <pre>isosurface name, map,</pre> | level, selection, buffer                                |
|----------------------------------|---------------------------------------------------------|
| gradient name, map               | <pre># draws gradient field lines</pre>                 |
| <pre>slice_new name, map</pre>   | $\ensuremath{\#}$ creates a slice plane through the map |

Coloring is achieved using "ramp" objects which can convert vertex coordinates into colors based on map values. ramp\_new name, map, range, color # example: PyMOL> ramp\_new ramp1, map1, [-3,0,-3] PyMOL> set surface\_color, ramp1 PyMOL> color ramp1, slice1

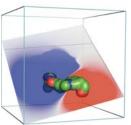

## Modeling: Edit, Build, Cleanup, and Sculpt!

Point mutations are best made using the Mutagenesis wizard (see "Wizard" menu).

| remove selection                                  | ;# remove atoms from molecular object                        |
|---------------------------------------------------|--------------------------------------------------------------|
| <b>create</b> name, selection, source_state, targ | <pre>ret_state ;# create new object / state</pre>            |
| <pre>fab input, name ;# f</pre>                   | abricate peptide from sequence, example: PyMOL> fab APEPTIDE |
| fragment name, object                             | ;# load fragment from library, example: PyMOL> fragment arg  |
| <b>pseudoatom</b> object, selection, name,        | ;# create pseudoatom at center of selection                  |
| alter selection, expression                       | ;# change atom properties and identifiers                    |
| <b>alter_state</b> state, selection, expression   | ;# change coordinate values using expression (e.g. x=x+1)    |
| <b>bond</b> atom1, atom2, order                   | ;# create bond(s) between atoms in same object               |
| unbond atom1, atom2                               | ;# remove all bonds between atom selections                  |
| <b>valence</b> order, selection1, selection2      | ;# adjust valences for bonds between selections              |
| <b>clean</b> selection, present, state            | ;# run MMFF minimization on selected atoms in single object  |

| he PyMOL N<br>Edit <u>B</u> uild |            | Display |            | T      |        | use <u>W</u> ia | ard <u>F</u> | Jugin  |        |              |      |      |        |       |      |       |         | Help   |
|----------------------------------|------------|---------|------------|--------|--------|-----------------|--------------|--------|--------|--------------|------|------|--------|-------|------|-------|---------|--------|
|                                  | ( <u> </u> | _       |            |        |        |                 |              |        |        | 1            |      |      | Reset  | Zoom  | Orie | ent 🗌 | Draw    | Ray    |
| Chemical                         | н          | С       | N          | 0      | P      | S               | F            | Cl     | Br     | I            | -CF3 | -OMe | Unpick | Dese  | lect | Rock  | Get     | : View |
| Protein                          | CH4        | C=C     | C#C        | C#N    | C=0    | C=00            | C=ON         | NC=0   | S=02   | P=O3         | N=02 |      | < <    | Stop  | Play | >     | >       | MClear |
| FIOCEIII                         | $\Delta$   |         | $\bigcirc$ | 0      | 0      | 0               | $\bigcirc$   |        | CD     | $\mathbb{C}$ |      |      | Ca     | mmand |      |       | Builder | ·      |
| E Bumps                          | Charge     | +1      | 0          | -1     | Bonds  | Create          | e Delet      | e Cycl | e      |              | Aro  | m    |        |       |      |       | Rebuild | Abort  |
| 🔽 El-stat                        | Atoms      | Fix H   | Add H      | Invert | Delete | Clear           | Model        | Clean  | Sculpt | Fix          | Rest | Undo |        |       |      |       |         |        |

This panel is accessed by pressing the "Builder" button in the upper window.

To use the builder on Mac OS X, rename "MacPyMOL" to be "PyMOLX11Hybrid", and then relaunch (will run in a crossplatform compatibility mode).

In addition to providing traditional editing functions, such as bond torsioning (see the PkTB mouse action), PyMOL has a graph-based molecular editing capability which, combined with sculpting, allow for dynamic manipulation of connected molecular fragments delimited by picked atom "joints" (chosen using the PkAt mouse action). Each fragment can be rotated and translated and otherwise transformed, with interactive "molecular sculpting" or a subsequent MMFF forcefield-based conformational cleanup.

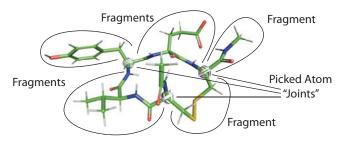

## Scenes, Sessions, and Shows

Scenes are like PowerPoint slides in that they each contain a distinct visualization intended to be part of a sequential presentation. To create a Scene, simply choose "Append" from the "Sene menu." Scenes can also include a text annotation displayed at the top of of the screen, as shown here:

### PyMOL> scene new, store, This is my annotation text for a new scene. PyMOL> scene auto, update, This is my updated annotation text for an existing scene.

Scenes are aggregated together into "Session" files (.pse) along with all of the required molecular content. Session files are completely self-contained and can be emailed or shared just like PowerPoint documents.

Show files are merely Session files with a (.psw) file extension that signals PyMOL to open the file in full-screen mode. You can convert a Session file to a Show file (and back) simply by changing the file extension. You can advance through a Show using [Space-Bar] or [Page-Up] / [Page-Down].

Show files can also be played inside of PowerPoint using the ActiveX Control (AxPyMOL), which is still under development. A FREE copy of the current (sometimes unstable) AxPyMOL build can be downloaded from http://axpymol.org

001 PyMOL> **set scene\_buttons ;**# displays scene buttons in a "sorter". Right-click-and-drag to reorder.

## Creating Low Resolution Surfaces of Large Systems

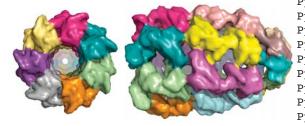

PyMOL>\_

| PYMOL> | fetch laon, struct, async=0 ;# load 58,870 atom structure               |  |
|--------|-------------------------------------------------------------------------|--|
| PyMOL> | util.cbc ;# color by chain                                              |  |
| PyMOL> | alter all, b=40 ;# set temperature factors                              |  |
| PyMOL> | <pre>set gaussian_resolution, 6 ;# set fake map resolution</pre>        |  |
| PyMOL> | <pre>map_new map, gaussian, 4, struct, 6 ;# create map from atoms</pre> |  |
| PyMOL> | <pre>isosurface surf, map, 1 ;# create surface from map</pre>           |  |
| PyMOL> | <pre>ramp_new ramp, struct, [0,6,6], [-1,-1,0] ;# color by atom</pre>   |  |
| PyMOL> | <pre>set surface_color, ramp, surf ;# set surface color</pre>           |  |
| PyMOL> | disable; enable surf ;# only show suface                                |  |
|        |                                                                         |  |

Please Also Consult the Online Resources: http://pymolwiki.org http://pymol.org/archive http://delsci.info

Copyright © 2009 DeLano Scientific LLC, 540 University Ave., Suite 325, Palo Alto, California, 94301-1928, U.S.A. All Rights Reserved. Licensed for Use by PyMOL Sponsors Only - Unauthorized Reproduction Prohibited - Contact sales@delsci.com for details (rev. 090513).